# Inhaltsverzeichnis

| Timer Icons, Types & Colours | 3 |
|------------------------------|---|
| Timer Icons                  | 3 |
| Timer Types                  | 4 |
| Timer Colours                | 5 |
| Timer additional information | 6 |

https://www.nayal.de/ Printed on 2024/02/13 22:32

# **Timer Icons, Types & Colours**

#### Timer Icons

Depending on the view (Guide - Overview - Timer - Search) different symbols are displayed.

For example, the following image shows the timer icons of the Guide view.

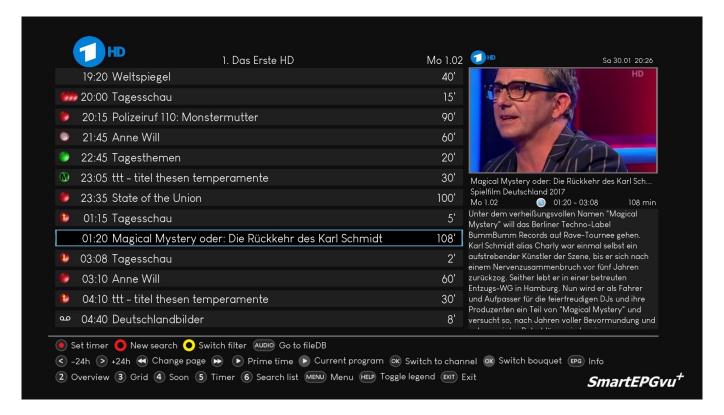

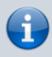

This is an overview of the available symbols, which can vary depending on the view.

## **Timer Types**

Below is an explanation of the various timer types selected by pressing the Pause key several times.

The recording is released for recording.

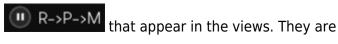

**R:** These timers record the programmed program.

**P:** These timers do not record the programmed program, but switch to the relevant channel at the start time.

M: These timers do not trigger a recording, but only mark a program. M-timers are reminder timers, that remind you of the start of the program with a pop-up window. You will be asked if you want to switch.

https://www.nayal.de/ Printed on 2024/02/13 22:32

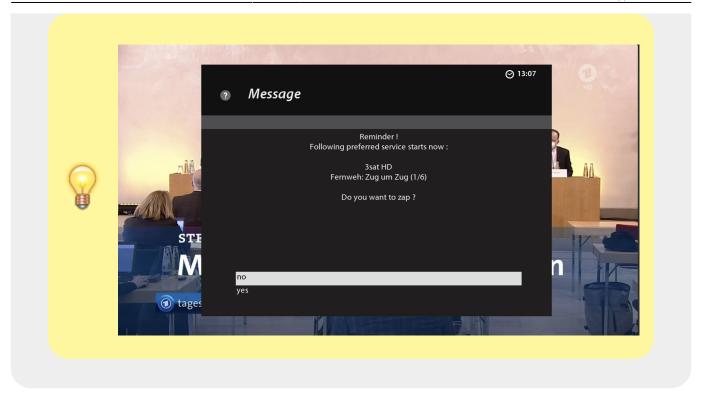

### **Timer Colours**

This view shows the different picons and the different timer symbols, it also picons and timer symbols for the  $SmartEPGvu^+$  scan timer and for the  $image\ backup\ task$ .

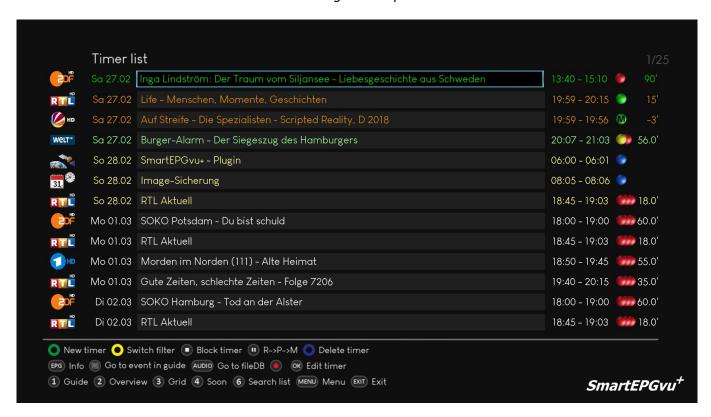

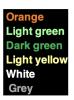

Currently running recordings
Timers running today
Timers that have not yet been confirmed \*
Timers running tomorrow
Timers that will run later
Timers that do not trigger an action (e.g. blocked timers)

\* If the timer is not confirmed, the program will still be recorded. The timer colour then remains dark green.

If the timer is confirmed with  $\mathbf{O}$ , the colour adopts to the time of the planned recording.

## **Timer additional information**

Timers have the repeat icon if (i) a previous timer points to the same program, **or** (ii) the FileDB lists the same program as having been previously successfully recorded

The search blocks timers if the associated program is listed in the FileDB as already recorded.

If a series timer results in a successful recording, all future timers are blocked.

From:

https://www.nayal.de/ -

Permanent link:

https://www.nayal.de/doku.php/oz:timersymbole

Last update: 2024/01/14 19:39

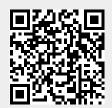

https://www.nayal.de/ Printed on 2024/02/13 22:32